# **I-jet®**

# I-jet® User Guide

for Advanced RISC Machines Ltd's ARM® Cores

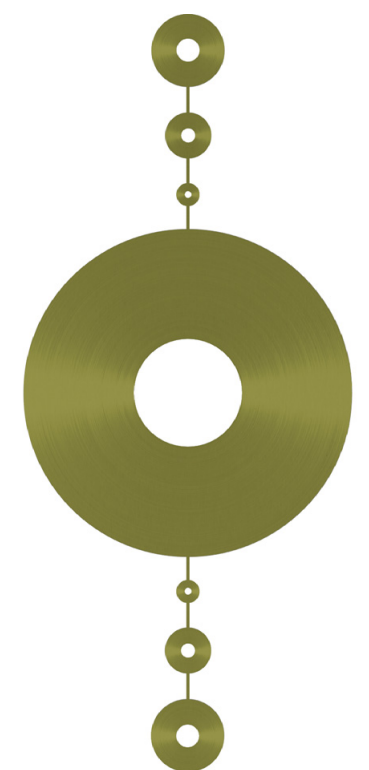

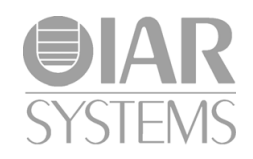

#### **COPYRIGHT NOTICE**

© 2012 IAR Systems AB.

No part of this document may be reproduced without the prior written consent of IAR Systems AB. The software described in this document is furnished under a license and may only be used or copied in accordance with the terms of such a license.

#### **DISCLAIMER**

The information in this document is subject to change without notice and does not represent a commitment on any part of IAR Systems. While the information contained herein is assumed to be accurate, IAR Systems assumes no responsibility for any errors or omissions.

In no event shall IAR Systems, its employees, its contractors, or the authors of this document be liable for special, direct, indirect, or consequential damage, losses, costs, charges, claims, demands, claim for lost profits, fees, or expenses of any nature or kind.

#### **TRADEMARKS**

IAR Systems, IAR Embedded Workbench, C-SPY, visualSTATE, The Code to Success, IAR KickStart Kit, I-jet, IAR, and the logotype of IAR Systems are trademarks or registered trademarks owned by IAR Systems AB.

Microsoft and Windows are registered trademarks of Microsoft Corporation.

Adobe and Acrobat Reader are registered trademarks of Adobe Systems Incorporated.

All other product names are trademarks or registered trademarks of their respective owners.

#### **EDITION NOTICE**

First edition: September 2012

Part number: I-jet-1

Internal reference: IMAE.

# **Contents**

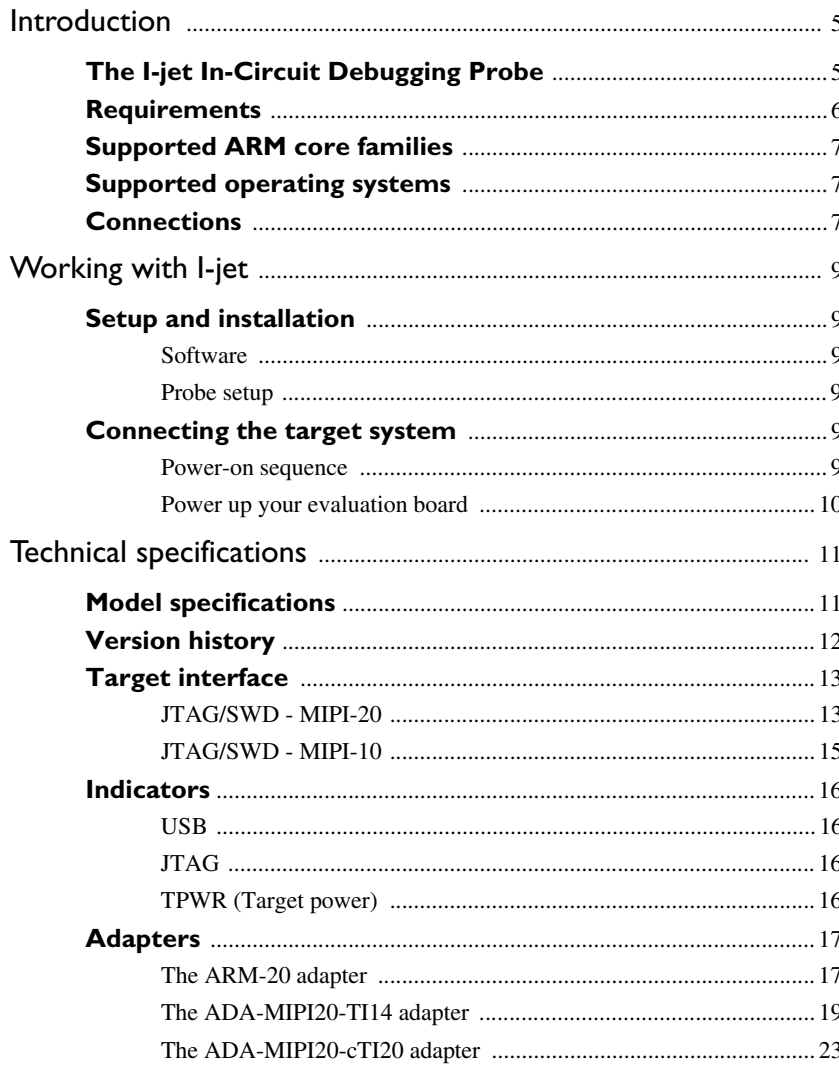

**4**

# <span id="page-4-0"></span>**Introduction**

This chapter gives a short overview of the I-jet in-circuit debugging probe. More specifically, this means:

- [The I-jet In-Circuit Debugging Probe](#page-4-1)
- [Requirements](#page-5-0)
- [Supported ARM core families](#page-6-0)
- [Supported operating systems](#page-6-1)
- [Connections.](#page-6-2)

## <span id="page-4-1"></span>**The I-jet In-Circuit Debugging Probe**

I-jet is an in-circuit debugging probe, which connects to the target board via a JTAG or SWD connection, and to the host PC via the USB port. I-jet is also referred to as a debug probe, debug adapter, or JTAG in-circuit emulator by different tool vendors.

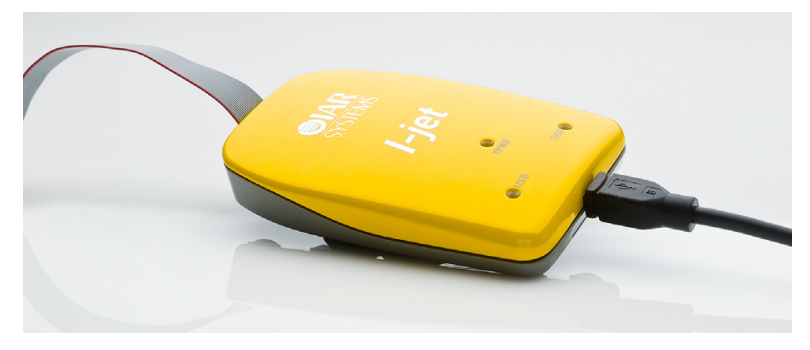

*Figure 1: The I-jet in-circuit debugging probe*

Besides the typical JTAG debugging, I-jet is capable of providing power to the target board and measuring it with sufficient accuracy to provide a power profile during program execution in real time. This feature is referred to as *power debugging*.

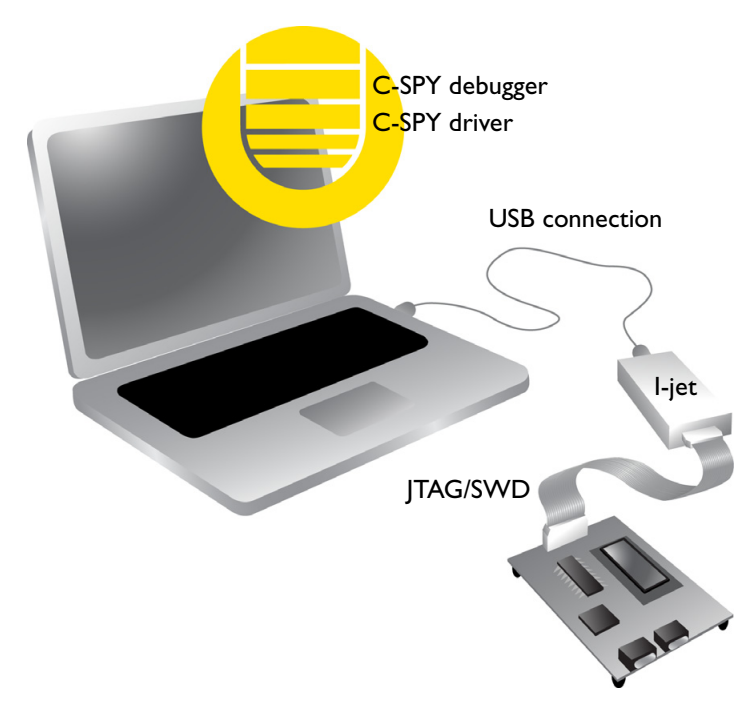

*Figure 2: Communication overview*

For debugging Cortex-M devices, I-jet supports the SWO (Serial Wire Output) feature, which can be used for tracing the program execution and sending variables at predefined points in your code. I-jet streams the program counter, variables, and power measurement data to the host PC to provide a much better view into program execution in real time.

## <span id="page-5-0"></span>**Requirements**

I-jet needs to be controlled by the IAR C-SPY® Debugger which comes with the IAR Embedded Workbench® IDE.

**6**

## <span id="page-6-0"></span>**Supported ARM core families**

These cores are supported:

- ARM7
- $\bullet$  ARM9
- $\bullet$  ARM11
- Cortex-M
- Cortex-R
- Cortex-A.

## <span id="page-6-1"></span>**Supported operating systems**

I-jet can be used on these operating systems:

- $\bullet$  Windows 7 (64-bit)
- Windows 7 (32-bit)
- Windows Vista
- Windows XP.

## <span id="page-6-2"></span>**Connections**

These interfaces are supported:

- JTAG
- SWD/SWO.

I-jet has a MIPI-20 connector on the front panel. I-jet comes with MIPI-20 and MIPI-10 cables, as well as a legacy ARM-20 adapter.

Connections

# <span id="page-8-0"></span>**Working with I-jet**

This chapter describes how to work with I-jet. More specifically, this means:

- [Setup and installation](#page-8-1)
- [Connecting the target system.](#page-8-4)

For information about debugging using I-jet, see the *C-SPY® Debugging Guide for ARM*.

## <span id="page-8-1"></span>**Setup and installation**

#### <span id="page-8-2"></span>**SOFTWARE**

I-jet requires IAR Embedded Workbench for ARM to be installed.

#### <span id="page-8-3"></span>**PROBE SETUP**

I-jet does not require any special driver software installation. All drivers for I-jet are part of the installation of IAR Embedded Workbench for ARM.

If you need to install the driver manually, navigate to \Program Files\IAR Systems\Embedded Workbench x.x\arm\drivers\jet \USB\32-bit or 64-bit (depending on your system). Start the dpinst.exe application. This will install the driver.

For information about using multiple I-jet probes on the same PC, see the *C-SPY® Debugging Guide for ARM*.

## <span id="page-8-4"></span>**Connecting the target system**

#### <span id="page-8-5"></span>**POWER-ON SEQUENCE**

When the target power is not provided by I-jet, you do not need to follow any special powering sequence. Connect I-jet to a powered and running target board and start debugging.

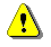

When *hot-plugging*, the target GND and the USB host GND must be at the same level. To prevent damage due to GND differences, make sure that the PC and the target board power supply are connected to the same wall outlet or a common desktop power strip.

#### <span id="page-9-0"></span>**POWER UP YOUR EVALUATION BOARD**

If you have an evaluation board that is prepared for it, you can power the board via I-jet through pin 19 on the 20-pin 0.1 in pitch JTAG connector, or pin 11/13 on the small 0.05 in pitch MIPI-20 connector. Target power of up to 400 mA can be supplied from I-jet with overload protection. Most of the IAR Systems KickStart Kits contain an evaluation board that can be powered this way.

**Note:** The target board will get power via I-Jet once you start the compile and download routine, but not before.

# <span id="page-10-0"></span>**Technical specifications**

This chapter provides technical specifications for the I-jet In-Circuit Debugger. More specifically, this means:

- [Model specifications](#page-10-1)
- [Version history](#page-11-0)
- [Target interface](#page-12-0)
- [Indicators](#page-15-0)
- [Adapters.](#page-16-0)

## <span id="page-10-1"></span>**Model specifications**

These are the specifications of I-jet:

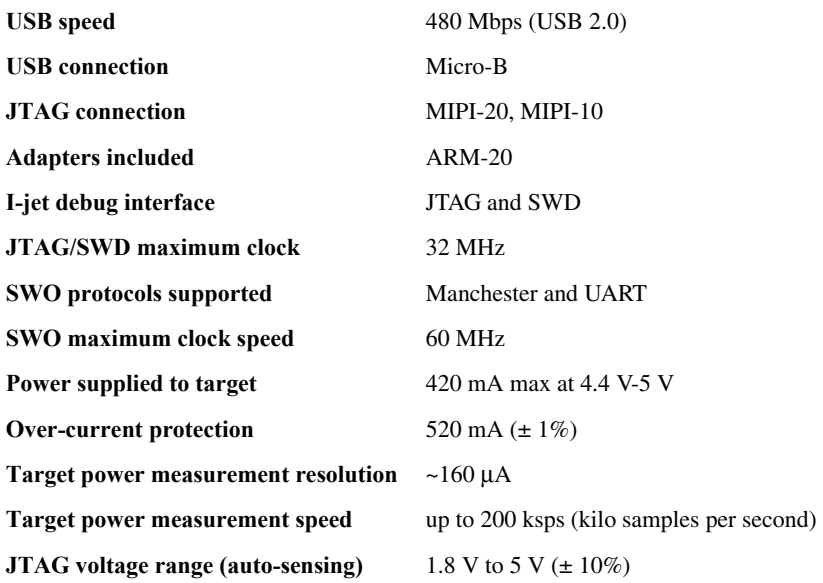

<span id="page-11-0"></span>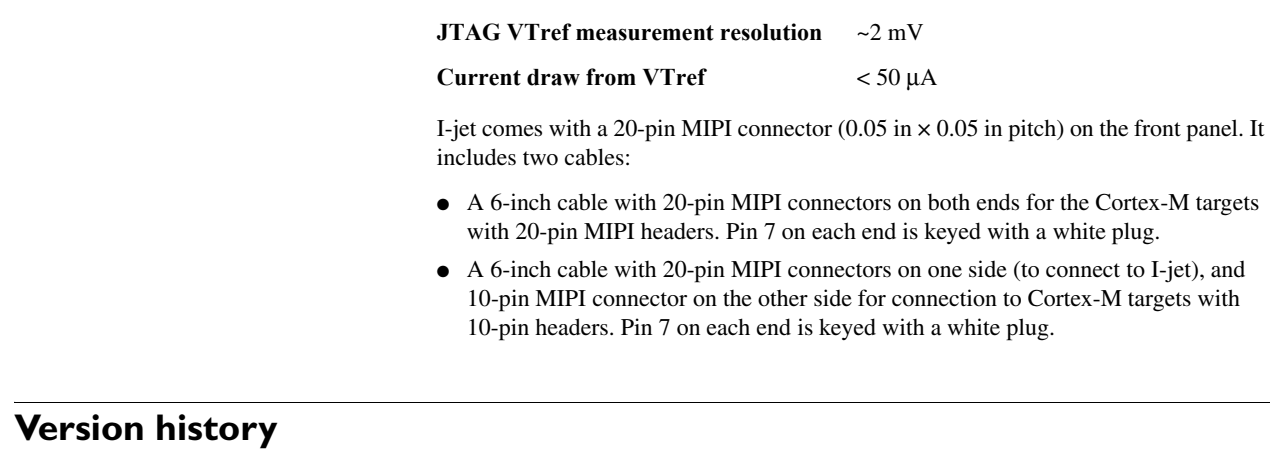

These are the versions of I-jet:

**Version A** The first version.

## <span id="page-12-0"></span>**Target interface**

This section contains descriptions of pinout, signals, and connectors.

#### <span id="page-12-1"></span>**JTAG/SWD - MIPI-20**

I-jet comes with a 6-inch cable with 20-pin MIPI connectors on both ends for the Cortex-M targets with 20-pin MIPI headers. Pin 7 on each end is keyed with a white plug:

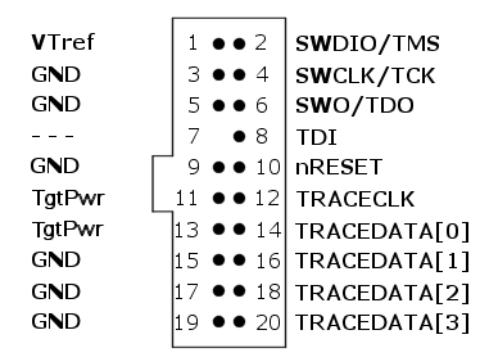

*Figure 3: The MIPI-20 connector*

These are the MIPI-20 pin definitions:

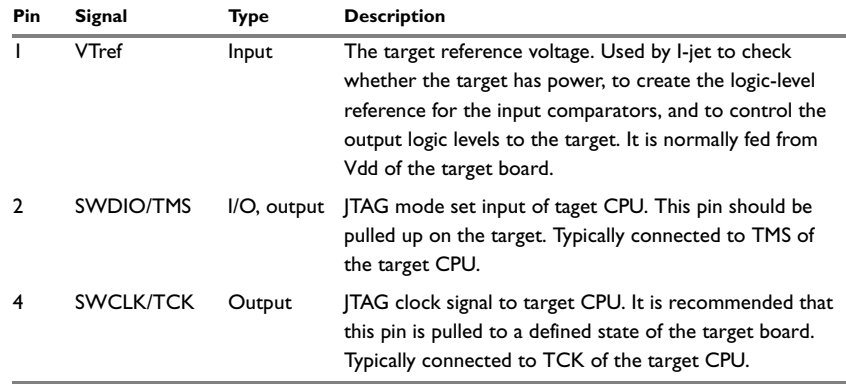

*Table 1: MIPI-20 pin definitions*

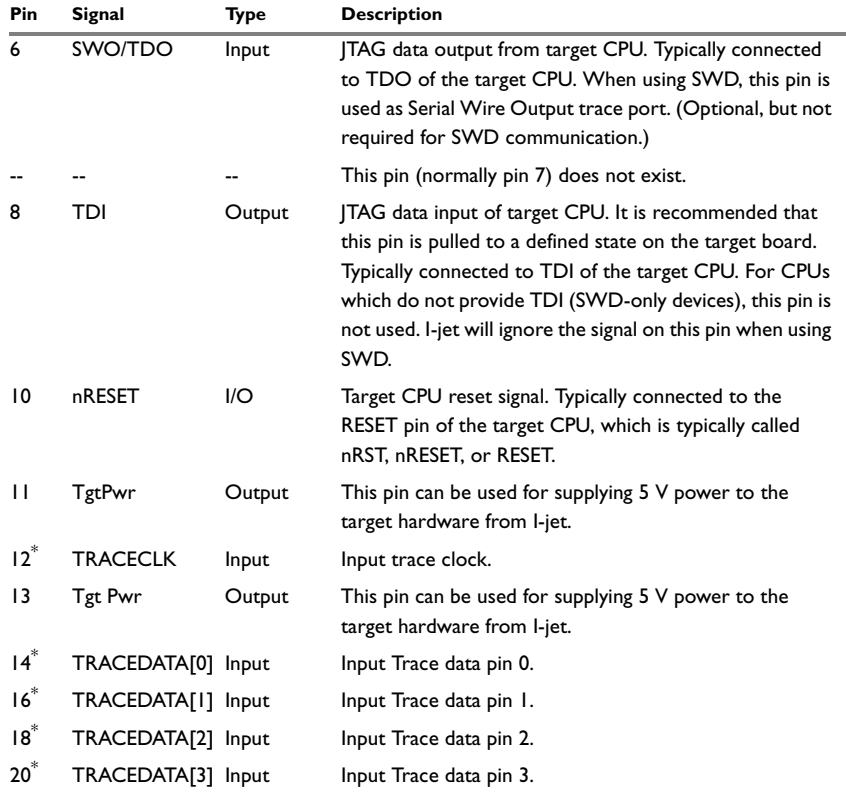

*Table 1: MIPI-20 pin definitions*

**\* Not used.**

Pins 3, 5, 9, 15, 17, and 19 are GND pins connected to GND in I-jet. They should also be connected to GND in the target system.

#### <span id="page-14-0"></span>**JTAG/SWD - MIPI-10**

I-jet also comes with a 6-inch cable with a 20-pin MIPI connector on one side (to connect to I-jet) and a 10-pin MIPI connector on the other side for connection to Cortex targets with 10-pin headers. Pin 7 on each end is keyed with a white plug:

| VTref      |                 | $1 \bullet \bullet 2$   SWDIO / TMS |
|------------|-----------------|-------------------------------------|
| <b>GND</b> |                 | $3 \bullet \bullet 4$ SWCLK / TCK   |
| <b>GND</b> |                 | $5 \bullet \bullet 6$   SWO / TDO   |
|            | • 8             | <b>TDI</b>                          |
| CND        | 9 • • 10 nRESET |                                     |
|            |                 |                                     |

*Figure 4: The MIPI-10 connector*

These are the MIPI-10 pin definitions:

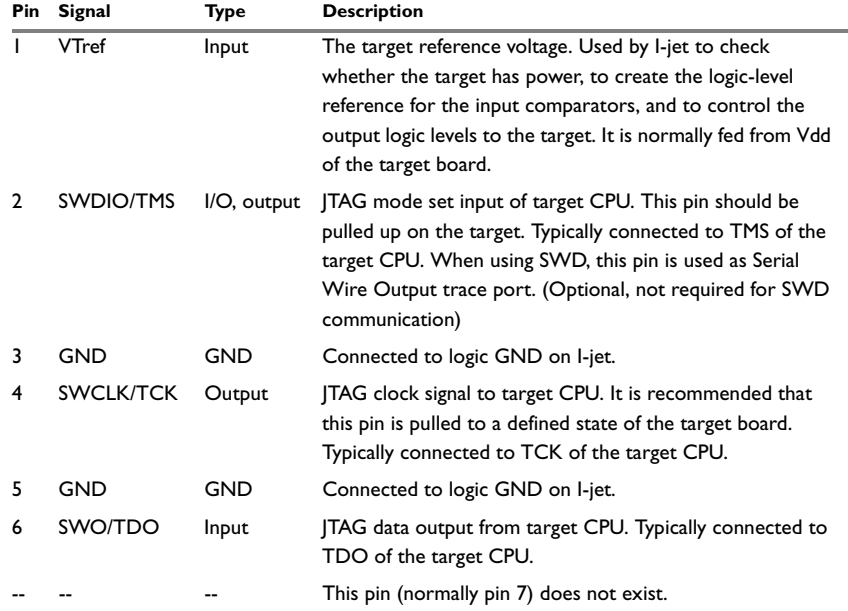

*Table 2: MIPI-10 pin definitions*

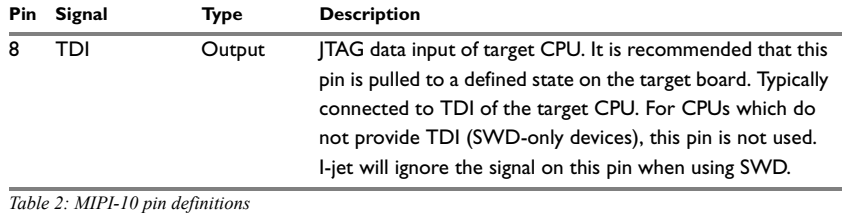

## <span id="page-15-0"></span>**Indicators**

I-jet has three LED indicators on the front. This section describes the indicators and their statuses.

#### <span id="page-15-1"></span>**USB**

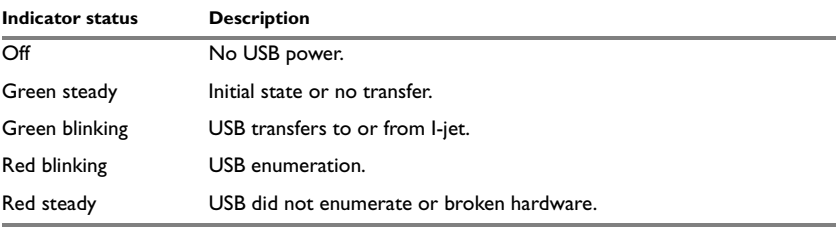

*Table 3: USB indicator statuses*

### <span id="page-15-2"></span>**JTAG**

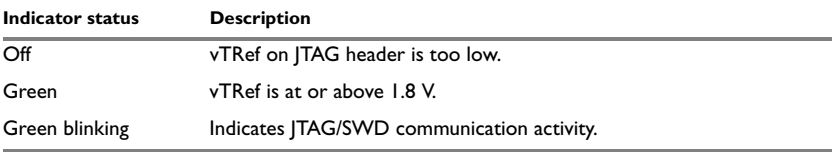

*Table 4: JTAG indicator statuses*

#### <span id="page-15-3"></span>**TPWR (TARGET POWER)**

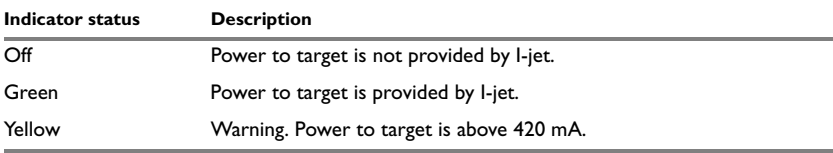

*Table 5: TPWR indicator statuses*

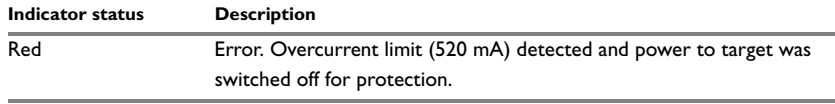

*Table 5: TPWR indicator statuses*

## <span id="page-16-0"></span>**Adapters**

#### <span id="page-16-1"></span>**THE ARM-20 ADAPTER**

The ARM-20 adapter is included with I-jet. It converts the MIPI-20 I-jet cable to the legacy ARM-20 (0.1 in  $\times$  0.1 in pitch) JTAG headers. This is a diagram of the adapter:

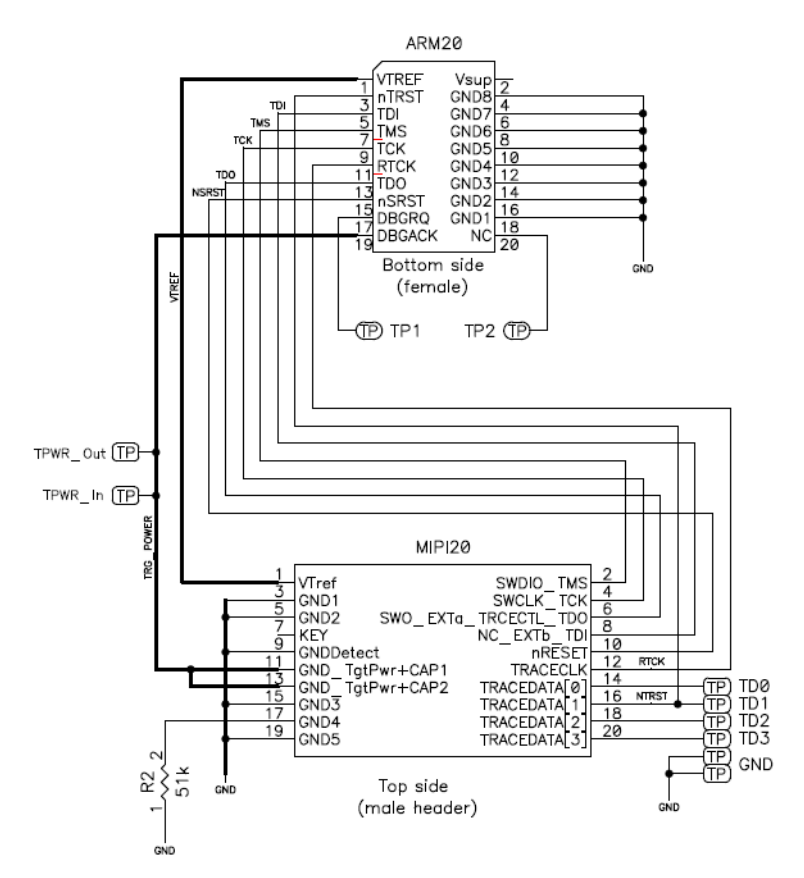

*Figure 5: MIPI-20 to ARM-20 JTAG adapter*

These are the pin definitions of the ARM-20 adapter:

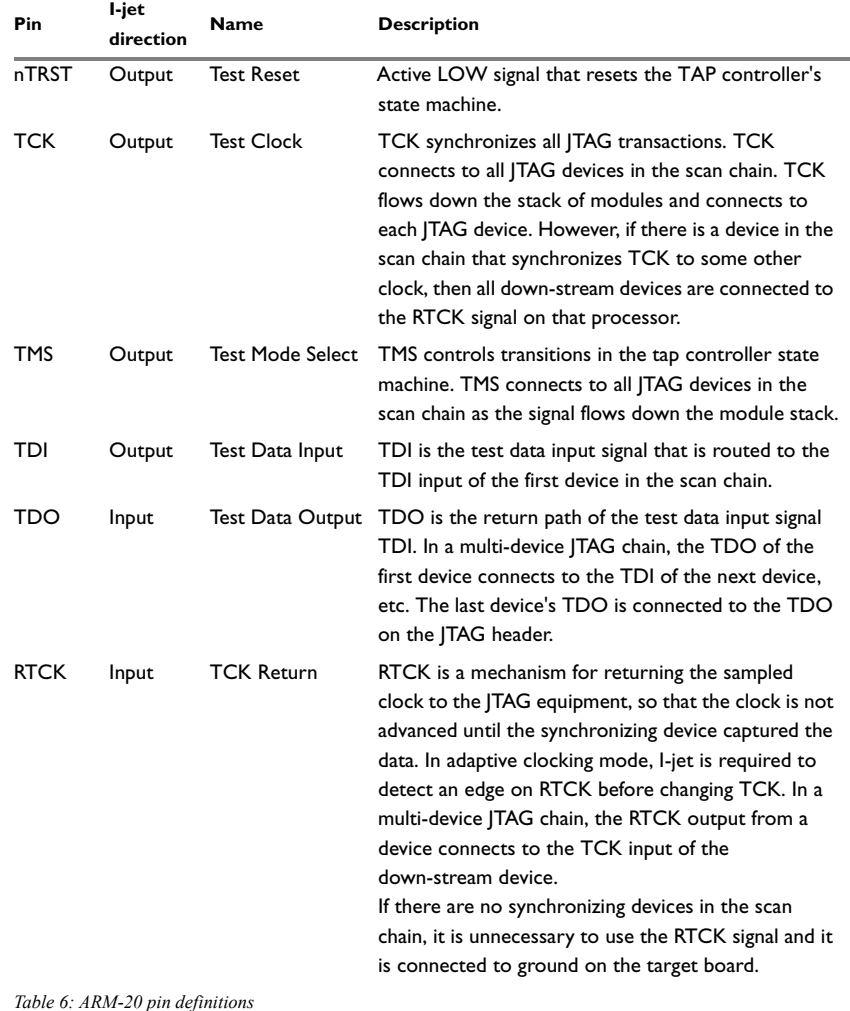

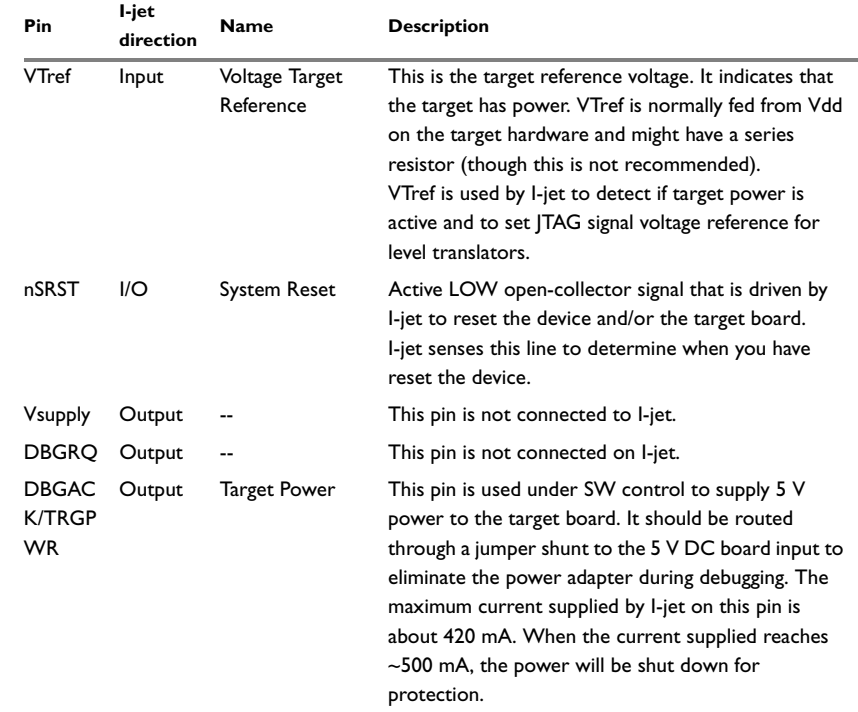

*Table 6: ARM-20 pin definitions*

The R2 pull-down on pin 17 of the I-jet MIPI20 connector is a signal to the I-jet that a legacy ARM-20 adapter is being used. Other adapters will have different resistors so that I-jet can identify them if needed. A solid GND on this pin means no adapter is being used and the MIPI cable is connected directly between the I-jet and the target board.

#### **ARM-20 header information (for target board)**

The ARM-20 header is manufactured by Tyco Electronics. The part number is 103308-5. For more information, see the manufacturer's web page http://www.te.com/catalog/pn/en/103308-5?RQPN=103308-5.

#### <span id="page-18-0"></span>**THE ADA-MIPI20-TI14 ADAPTER**

The ADA-MIPI20-TI14 adapter adapts the I-jet standard MIPI-20 cable pinout to the Texas Instruments 14-pin JTAG interface used on many OMAP, DaVinci, and other TMS320, TMS470, and TMS570 target boards.

The adapter has the MIPI-20 male header on top for connecting the I-jet MIPI-20 cable, and a TI-14-style female header (socket) on the bottom. The TI-14 JTAG header is a 14-pin, double-row, 0.1 in  $\times$  0.1 in (2.54 mm  $\times$  2.54 mm) pitch connector with a key (plug) in position 6 to prevent misconnections. In case the key plug is missing, a white arrow on pin 1 of the TI-14 connector helps you ensure proper orientation.

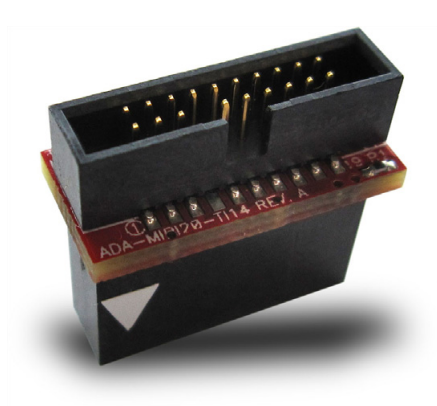

*Figure 6: The ADA-MIPI20-TI14 adapter* This is a diagram of the adapter:

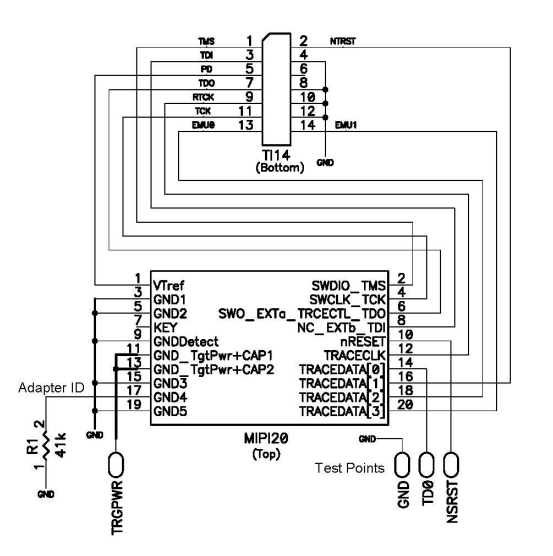

*Figure 7: Diagram of the ADA-MIPI20-TI14 adapter*

1 2 o  $+$  nTRST 3 4 o—∣GND - KEY 8 o—| GND GND GND - EMU1 TMS TDI PD TDO TCK\_RET TCK EMU0 ا⊛ہ ∍ت .<br>7 o 9  $10 -0.11$   $12$   $0 -0 13 140$ 

the proper orientation.

*Figure 8: Pinout of the target TI-14 JTAG header*

These are the pin defintitions for the TI14 header:

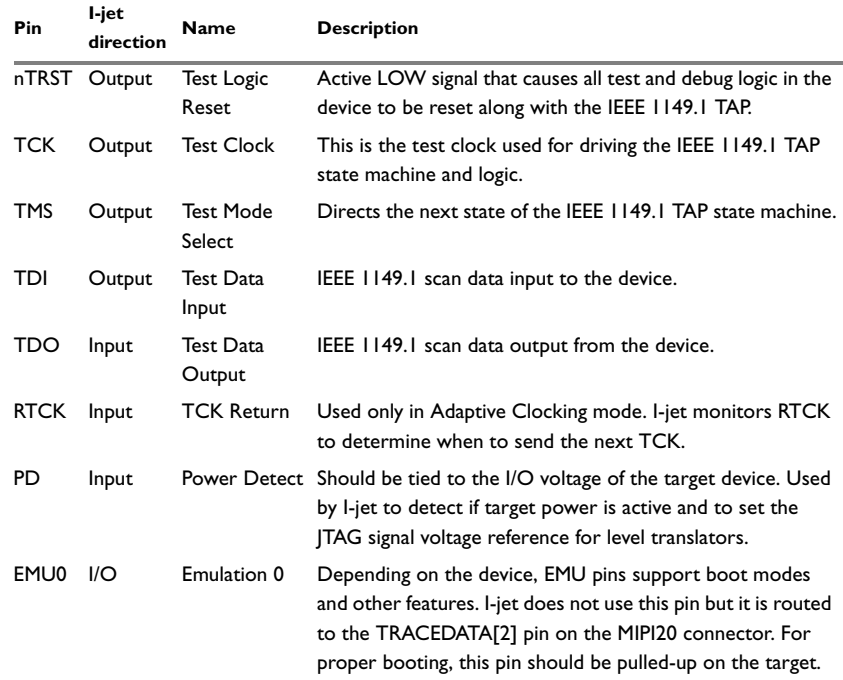

This is the pinout of the target TI-14 JTAG header. Pin 6 should be missing to indicate

*Table 7: TI14 pin definitions*

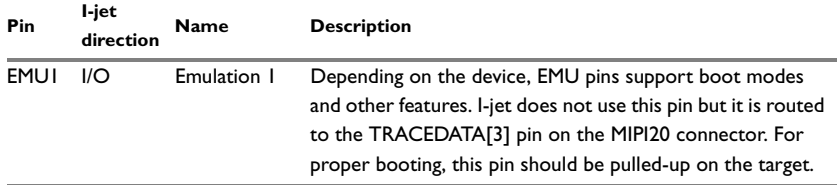

*Table 7: TI14 pin definitions*

These are the top view dimensions of the ADA-MIPI20-TI14 adapter:

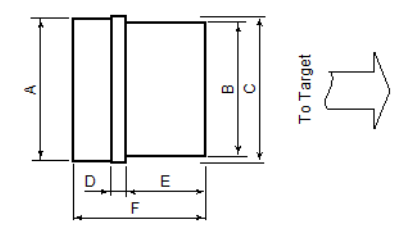

*Figure 9: Top view of the ADA-MIPI20-TI14 adapter*

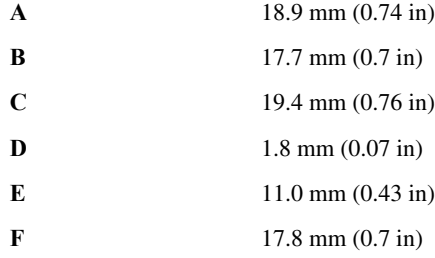

These are the side view dimensions of the ADA-MIPI20-TI14 adapter:

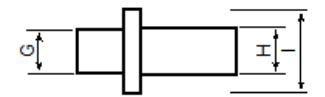

*Figure 10: Side view of the ADA-MIPI20-TI14 adapter*

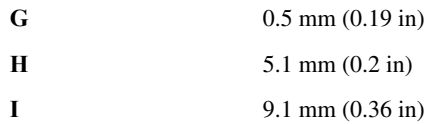

#### **TI14 header information (for target board)**

The TI14 header is manufactured by Samtec USA. The model number is TSM-17-DV. For more information, see the manufacturer's web page

http://samtec.com/technical\_specifications/overview.aspx?series=T SM.

#### <span id="page-22-0"></span>**THE ADA-MIPI20-CTI20 ADAPTER**

The ADA-MIPI20-cTI20 adapter adapts the I-jet standard MIPI-20 cable pinout to the Texas Instruments compact 20-pin JTAG interface used on some newer OMAP, DaVinci, and other TMS320, TMS470, and TMS570 target boards.

The adapter has the MIPI-20 male header on top for connecting the I-jet MIPI-20 cable, and a cTI-20 style female header (socket) on the bottom. The cTI-20 JTAG header is a 20-pin, double-row, high-density 0.05 in  $\times$  0.1 in (1.27 mm  $\times$  2.56 mm) pitch connector with a key (plug) in position 6 to prevent misconnections. In case the plug is missing, a white arrow on pin 1 of the cTI-20 connector helps you ensure proper orientation.

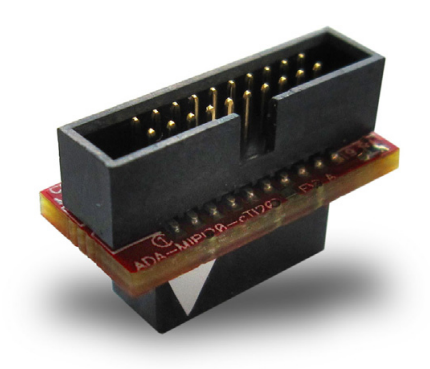

*Figure 11: The ADA-MIPI20-cTI20 adapter*

This is a diagram of the adapter:

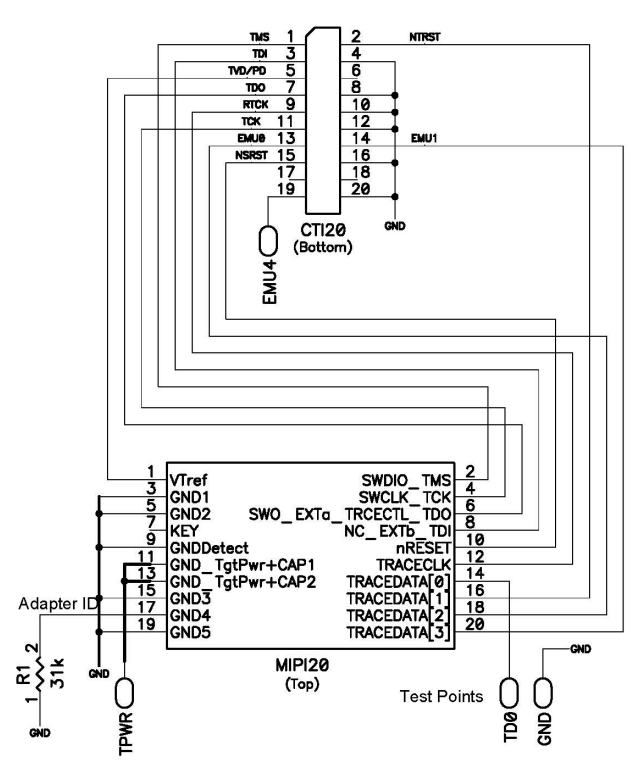

*Figure 12: Diagram of the ADA-MIPI20-cTI20 adapter*

These are the pin definitions for cTI20:

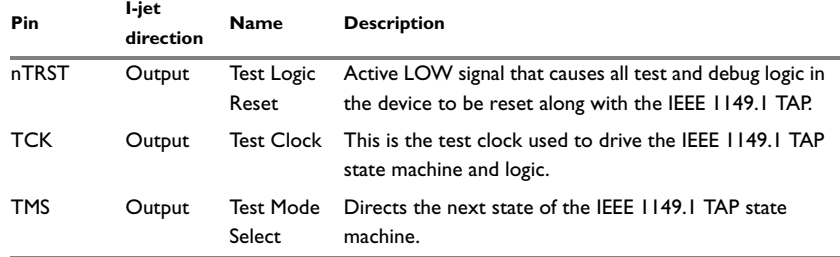

*Table 8: cTI20 pin definitions*

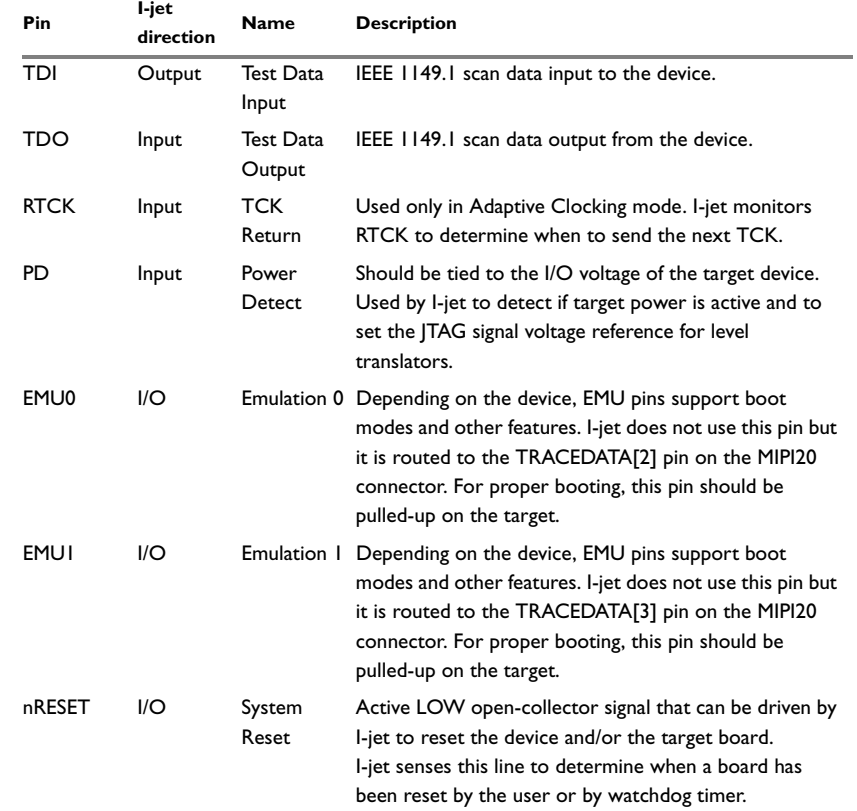

*Table 8: cTI20 pin definitions*

This is the pinout of the target cTI20 JTAG header. Pin 6 should be missing to indicate the proper orientation.

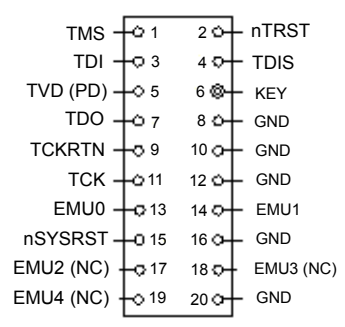

*Figure 13: Pinout of the target cTI20 JTAG header*

These are the top view dimensions of the ADA-MIPI20-cTI20 adapter:

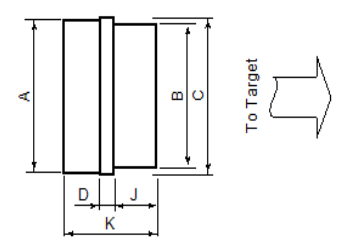

*Figure 14: Top view of the ADA-MIPI20-cTI20 adapter*

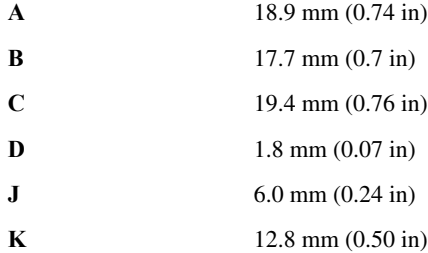

These are the side view dimensions of the ADA-MIPI20-cTI20 adapter:

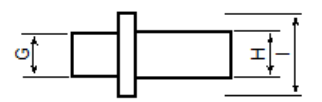

*Figure 15: Side view of the ADA-MIPI20-cTI20 adapter*

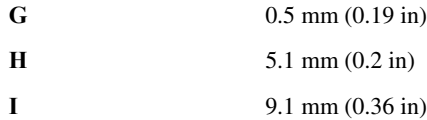

#### **cTI20 header information (for target board)**

The cTI20 header is manufactured by Samtec USA. The model number is FTR-110-51-S-D-06. For more information, see the manufacturer's web page http://www.samtec.com/technical\_specifications/overview.aspx?seri es=FTR.